IBM SPSS Collaboration and Deployment Services Version 8 Edition 1

# *Guide de traitement des incidents*

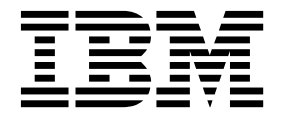

**Remarque**

Avant d'utiliser le présent document et le produit associé, prenez connaissance des informations générales figurant à la section [«Remarques», à la page 27.](#page-32-0)

#### **Informations sur le produit**

LE PRESENT DOCUMENT EST LIVRE EN L'ETAT SANS AUCUNE GARANTIE EXPLICITE OU IMPLICITE. IBM DECLINE NOTAMMENT TOUTE RESPONSABILITE RELATIVE A CES INFORMATIONS EN CAS DE CONTREFACON AINSI QU'EN CAS DE DEFAUT D'APTITUDE A L'EXECUTION D'UN TRAVAIL DONNE.

Ce document est mis à jour périodiquement. Chaque nouvelle édition inclut les mises à jour. Les informations qui y sont fournies sont susceptibles d'être modifiées avant que les produits décrits ne deviennent eux-mêmes disponibles. En outre, il peut contenir des informations ou des références concernant certains produits, logiciels ou services non annoncés dans ce pays. Cela ne signifie cependant pas qu'ils y seront annoncés.

Pour plus de détails, pour toute demande d'ordre technique, ou pour obtenir des exemplaires de documents IBM, référez-vous aux documents d'annonce disponibles dans votre pays, ou adressez-vous à votre partenaire commercial.

Vous pouvez également consulter les serveurs Internet suivants :

- v [http://www.fr.ibm.com \(serveur IBM en France\)](http://www.fr.ibm.com)
- v [http://www.ibm.com/ca/fr \(serveur IBM au Canada\)](http://www.ibm.com/ca/fr)
- [http://www.ibm.com \(serveur IBM aux Etats-Unis\)](http://www.ibm.com)

*Compagnie IBM France Direction Qualité 17, avenue de l'Europe 92275 Bois-Colombes Cedex*

© Copyright IBM France 2017. Tous droits réservés.

Cette édition s'applique à la version 8.1.0 d'IBM SPSS Collaboration and Deployment Services et à toutes les éditions et modifications suivantes sauf mention contraire dans de nouvelles éditions.

**© Copyright IBM Corporation 2000, 2017.**

# **Table des matières**

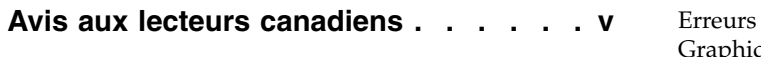

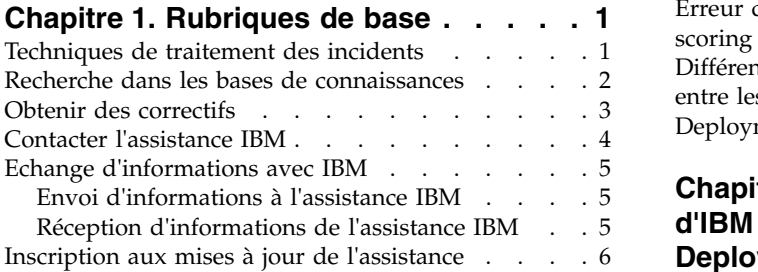

#### **Chapitre [2. Traitement des incidents](#page-14-0) [d'IBM SPSS Collaboration and](#page-14-0)**

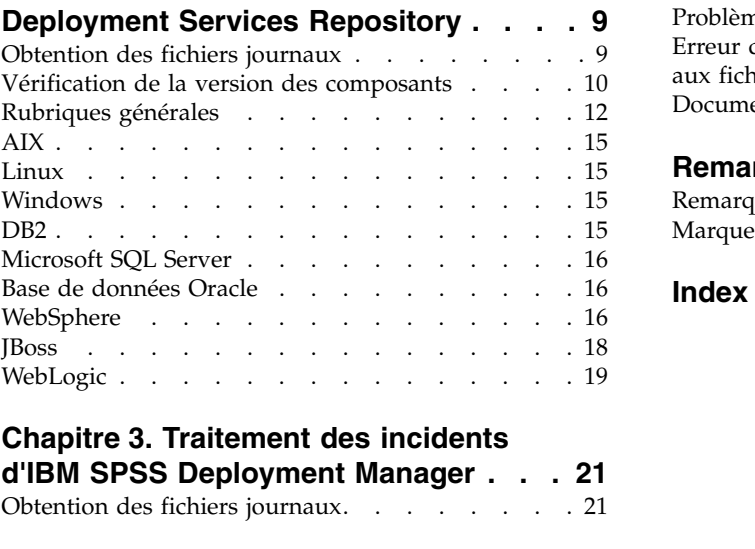

# **Chapitre [3. Traitement des incidents](#page-26-0)**

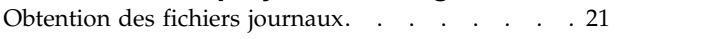

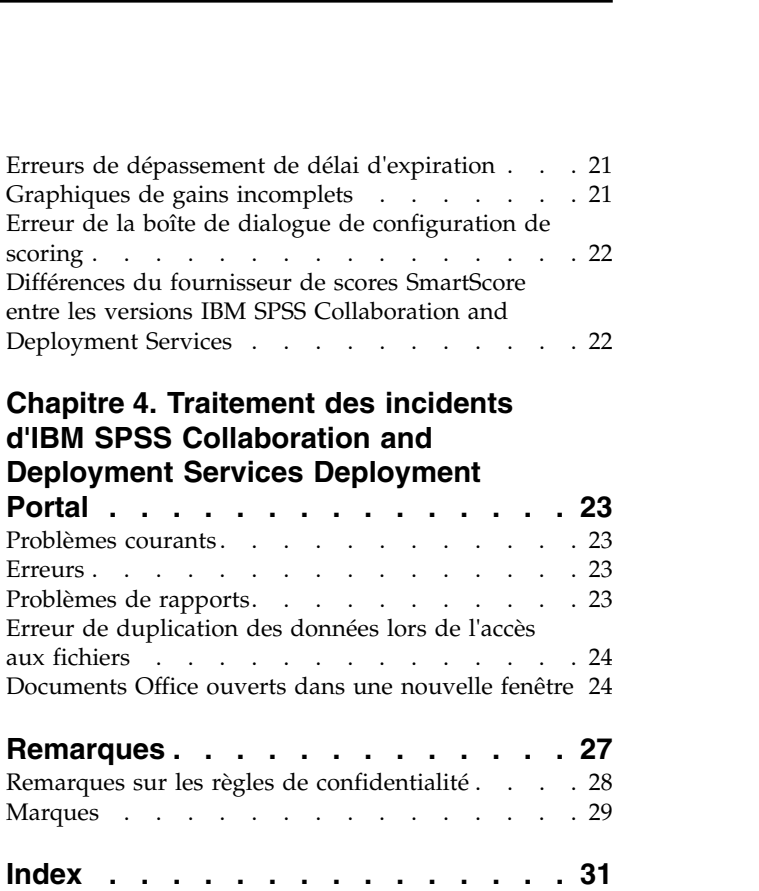

# <span id="page-4-0"></span>**Avis aux lecteurs canadiens**

Le présent document a été traduit en France. Voici les principales différences et particularités dont vous devez tenir compte.

#### **Illustrations**

Les illustrations sont fournies à titre d'exemple. Certaines peuvent contenir des données propres à la France.

### **Terminologie**

La terminologie des titres IBM peut différer d'un pays à l'autre. Reportez-vous au tableau ci-dessous, au besoin.

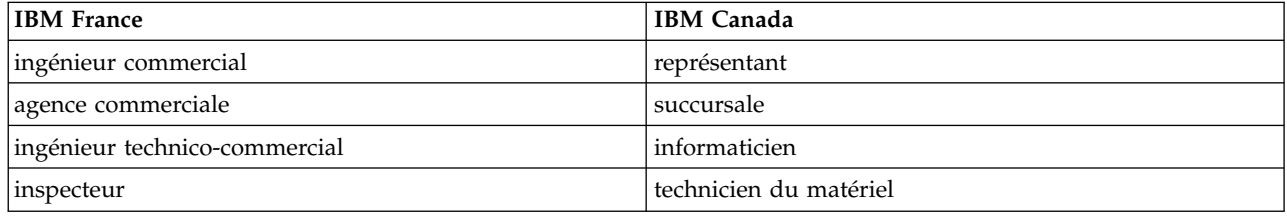

### **Claviers**

Les lettres sont disposées différemment : le clavier français est de type AZERTY, et le clavier français-canadien de type QWERTY.

#### **OS/2 et Windows - Paramètres canadiens**

Au Canada, on utilise :

- v les pages de codes 850 (multilingue) et 863 (français-canadien),
- le code pays 002,
- le code clavier CF.

#### **Nomenclature**

Les touches présentées dans le tableau d'équivalence suivant sont libellées différemment selon qu'il s'agit du clavier de la France, du clavier du Canada ou du clavier des États-Unis. Reportez-vous à ce tableau pour faire correspondre les touches françaises figurant dans le présent document aux touches de votre clavier.

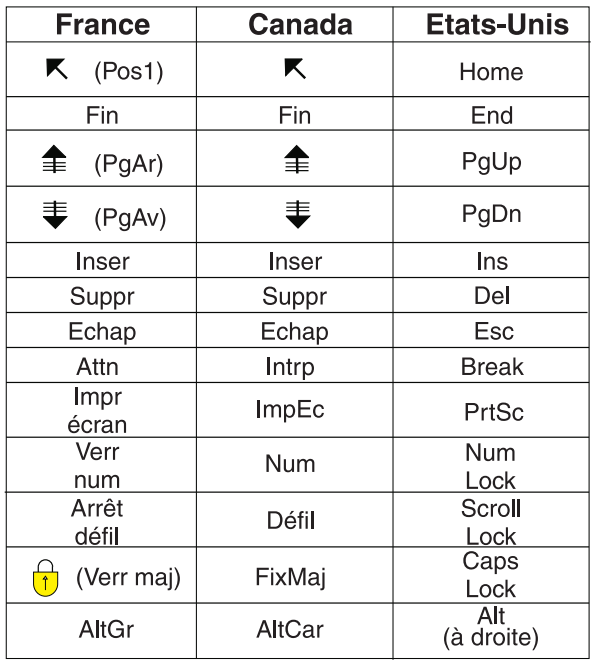

#### **Brevets**

Il est possible qu'IBM détienne des brevets ou qu'elle ait déposé des demandes de brevets portant sur certains sujets abordés dans ce document. Le fait qu'IBM vous fournisse le présent document ne signifie pas qu'elle vous accorde un permis d'utilisation de ces brevets. Vous pouvez envoyer, par écrit, vos demandes de renseignements relatives aux permis d'utilisation au directeur général des relations commerciales d'IBM, 3600 Steeles Avenue East, Markham, Ontario, L3R 9Z7.

#### **Assistance téléphonique**

Si vous avez besoin d'assistance ou si vous voulez commander du matériel, des logiciels et des publications IBM, contactez IBM direct au 1 800 465-1234.

# <span id="page-6-0"></span>**Chapitre 1. Rubriques de base**

# **Techniques de traitement des incidents**

Le traitement des incidents est une approche systématique de la résolution des problèmes. L'objectif du de traitement des incidents est de déterminer pourquoi quelque chose ne fonctionne pas comme prévu et comment résoudre ce problème.

La première étape du processus de traitement des incidents est de décrire entièrement le problème. Les descriptions de problèmes vous permettent, ainsi qu'au représentant de l'assistance technique de IBM® , de savoir par où commencer pour trouver l'origine du problème. Cette étape permet de se poser les questions de base :

- v Quels sont les symptômes du problème ?
- v Où le problème se produit-il ?
- v Quand le problème se produit-il ?
- v Dans quelles conditions le problème se produit-il ?
- Le problème peut-il être reproduit?

Les réponses à ces questions génèrent généralement une description précise du problème qui peut conduire à la résolution de ce problème.

#### **Quels sont les symptômes du problème ?**

Lorsque vous commencez à décrire un problème, vous devez tout d'abord vous demander quel est véritablement le problème. Cette question peut sembler un peu générale mais il est possible de la scinder en différentes questions plus pointues qui génèrent une image plus précise du problème. Ces questions peuvent notamment être :

- v Qui, ou qu'est-ce qui, signale le problème ?
- v Quels sont les codes et les messages d'erreur ?
- v De quelle façon le système échoue-t-il ? Par exemple, s'agit-il d'une boucle, d'un crash, d'une dégradation des performances ou d'un résultat incorrect ?

### **Où le problème se produit-il ?**

Déterminer l'origine du problème n'est pas toujours simple mais il s'agit d'une des étapes importantes de la résolution d'un problème. De nombreuses couches technologiques peuvent exister entre le signalement du problème et les composants défectueux. Les réseaux, les disques et les pilotes ne sont que quelques-uns des composants à prendre en compte lorsque vous recherchez des problèmes.

Les questions suivantes permettent de se concentrer sur l'endroit où le problème a lieu afin d'isoler la couche du problème :

- v Est-ce que le problème est spécifique à une plateforme ou à un système d'exploitation ou est-il commun à plusieurs plateformes ou systèmes d'exploitation ?
- v Est-ce que l'environnement et la configuration actuels sont pris en charge ?

Si une couche signale le problème, l'origine de ce problème ne se trouve pas nécessairement dans cette couche. Un des moyens permettant d'identifier l'origine d'un problème est de comprendre l'environnement dans lequel il se trouve. Prenez le temps nécessaire pour décrire entièrement l'environnement du problème, y compris le système d'exploitation et sa version, tous les logiciels et leurs versions correspondantes et les informations sur le matériel. Vérifiez que vous utilisez un environnement correspondant à une configuration prise en charge. De nombreux problèmes proviennent de niveaux de

<span id="page-7-0"></span>logiciels incompatibles qui ne sont pas conçus pour fonctionner ensemble ou qui n'ont pas encore été entièrement testés ensemble.

### **Quand le problème se produit-il ?**

Elaborez un tableau chronologique des différents événements précédant l'échec, particulièrement lorsque l'échec n'a lieu qu'une seule fois. Vous pouvez très aisément dresser une liste chronologique en procédant à l'envers : partez du moment où une erreur a été signalée (aussi précisément que possible, même à la milliseconde près), et remontez en arrière à l'aide des journaux et des informations disponibles. Généralement, il n'est pas nécessaire de remonter plus loin que le premier événement suspect d'un journal de diagnostic.

Pour développer un tableau chronologique détaillé des événements, répondez à ces questions :

- v Est-ce que le problème ne se produit qu'à un moment précis du jour ou de la nuit ?
- v A quelle fréquence le problème se produit-il ?
- v Quelle séquence d'événements a précédé le moment où le problème a été signalé ?
- v Le problème se produit-il après le changement d'un environnement, comme après une mise à niveau ou l'installation d'un logiciel ou de matériel ?

Répondre à ce genre de questions peut générer un cadre de référence dans lequel rechercher le problème.

### **Dans quelles conditions le problème se produit-il ?**

Savoir quels systèmes et applications sont en cours d'exécution au moment où le problème surgit est une part importante du traitement des incidents. Ces questions sur votre environnement peuvent permettre d'identifier la cause originelle d'un problème :

- v Le problème se produit-il toujours lorsque la même tâche est effectuée ?
- v Est-ce qu'une séquence d'événements précise doit se produire pour que le problème surgisse ?
- v Est-ce que d'autres applications échouent au même moment ?

Répondre à ce genre de questions peut vous aider à expliquer l'environnement dans lequel le problème se produit et trouver une corrélation avec d'autres dépendances. N'oubliez pas que, même si plusieurs problèmes peuvent se produire au même moment, ils ne sont pas nécessairement liés.

#### **Le problème peut-il être reproduit ?**

Du point de vue du traitement des incidents, le problème idéal est un problème qui peut être reproduit. Généralement, lorsqu'un problème peut être reproduit, l'ensemble d'outils à disposition pour effectuer des recherches est plus important. Ils présentent cependant un inconvénient. Si le problème affecte votre activité de façon importante, vous ne souhaitez pas qu'elle se reproduise. Si possible, recréez le problème dans un environnement de test ou de développement qui vous offre généralement plus de flexibilité et de contrôle pendant vos recherches.

- v Le problème peut-il être recréé dans un système de test ?
- v Plusieurs utilisateurs ou applications ont-ils rencontré le même type de problème ?
- v Est-ce que le problème peut être recréé en exécutant une seule commande, un ensemble de commandes ou une application particulière ?

### **Recherche dans les bases de connaissances**

Il est souvent possible de trouver des solutions en recherchant dans les bases de connaissances d'IBM. Vous pouvez améliorer les résultats en utilisant les ressources, outils de prise en charge et méthodes de recherche disponibles.

### <span id="page-8-0"></span>**A propos de cette tâche**

Vous pouvez trouver des informations utiles dans le centre de documentation d'IBM SPSS Collaboration and Deployment Services mais parfois, ce centre de documentation ne suffit pas à répondre à vos questions ou à résoudre les problèmes.

### **Procédure**

Pour rechercher les informations nécessaires dans les bases de connaissances, utilisez une ou plusieurs des approches suivantes :

- v Recherchez le contenu nécessaire à l'aide du [portail de prise en charge technique IBM.](http://www.ibm.com/support/us/en/) Ajoutez **SPSS Collaboration and Deployment Services** à la liste de produits IBM que vous possédez déjà. Le portail de prise en charge technique IBM est une vue unifiée et centralisée des outils et informations de prise en charge technique de tous les systèmes, logiciels et services IBM. Le portail de prise en charge technique IBM vous permet d'accéder à toute l'assistance technique électronique IBM depuis un seul emplacement. Vous pouvez personnaliser les pages afin qu'elles affichent en priorité les informations et ressources dont vous avez besoin pour éviter les problèmes et les résoudre plus rapidement. Familiarisez-vous avec le portail de prise en charge technique IBM en regardant les [vidéos de](https://www.ibm.com/blogs/SPNA/entry/the_ibm_support_portal_videos) [démonstration](https://www.ibm.com/blogs/SPNA/entry/the_ibm_support_portal_videos) concernant cet outil. Ces vidéos présentent le portail de prise en charge technique IBM, explorent le traitement des incidents et les autres ressources et expliquent comment personnaliser la page en déplaçant, en ajoutant ou en supprimant des portlets.
- v Recherchez du contenu sur IBM SPSS Collaboration and Deployment Services à l'aide de l'une des ressources techniques supplémentaires suivantes :
	- [Notes techniques](http://www-947.ibm.com/support/entry/portal/All_troubleshooting_links/Software/Information_Management/SPSS_Collaboration_and_Deployment_Services) et [APAR \(rapports de problèmes\)](http://www.ibm.com/search/csass/search?q=&ibm-go-btn.x=0&ibm-go-btn.y=0&ibm-go-btn=Go&sn=spe&filter=language:en+collection:dblue+ibmcontenttypeid:CT748&prod=S639905H04199W07::) IBM SPSS Collaboration and Deployment Services
	- [Site Web de support](http://www-947.ibm.com/support/entry/portal/Overview/Software/Information_Management/SPSS_Collaboration_and_Deployment_Services) d'IBM SPSS Collaboration and Deployment Services
	- [Livres rouges d'IBM](http://www.redbooks.ibm.com/cgi-bin/searchsite.cgi?query=SPSS&SearchOrder=1&SearchFuzzy=FALSE)
- v Recherchez du contenu à l'aide de la recherche générique IBM. Vous pouvez utiliser la recherche générique IBM en saisissant une chaîne dans la zone Rechercher sur n'importe quelle page ibm.com.
- v Recherchez le contenu en utilisant un moteur de recherche externe, tel que Google, Yahoo ou Bing. Si vous utilisez un moteur de recherche externe, vos résultats auront plus de risque de contenir des informations n'appartenant pas au domaine ibm.com. Cependant, vous trouverez parfois des informations intéressantes sur la résolution des problèmes de produits IBM dans des groupes de discussion, des forums ou sur des blogs extérieurs à ibm.com.

**Conseil :** Saisissez « IBM » et le nom du produit dans votre recherche si vous recherchez des informations sur un produit IBM.

### **Obtenir des correctifs**

Il est possible qu'un correctif de produit soit disponible pour résoudre votre problème.

#### **Procédure**

Pour rechercher et installer des correctifs :

- 1. Procurez-vous IBM Installation Manager s'il n'est pas déjà installé.
- 2. Déterminez le correctif nécessaire.
	- a. Vérifiez les correctifs recommandés d'IBM SPSS Collaboration and Deployment Services pour vous assurer que votre logiciel est au dernier niveau de maintenance.
	- b. b. Déterminez si IBM a déjà publié un correctif individuel pour résoudre votre problème. Vérifiez la liste des problèmes qui ont été corrigés dans la documentation de fichier readme d'IBM SPSS Collaboration and Deployment Services disponible pour chaque groupe de correctifs et groupe de mises à jour de la liste.
- <span id="page-9-0"></span>3. Téléchargez le correctif.
	- a. Ouvrez le document téléchargé et suivez le lien dans la section Télécharger le package.
	- b. Lorsque vous téléchargez le fichier, vérifiez que le nom du fichier de maintenance n'est pas modifié. Les changements peuvent être intentionnels ou avoir été effectués par erreur par certains navigateurs Web ou utilitaires de téléchargement.
- 4. Appliquez le correctif.
	- a. Suivez les instructions dans la section Instructions d'installation du document de téléchargement.
	- b. Inscrivez-vous pour recevoir chaque semaine des notifications par e-mail sur les correctifs et autres informations de l'assistance technique IBM.

### **Contacter l'assistance IBM**

L'assistance IBM apporte son aide sur les incidents associés aux produits, répond aux questions fréquemment posées et permet d'effectuer de nouvelles découvertes.

#### **Avant de commencer**

Après avoir essayé de trouver votre réponse ou une solution en utilisant des options d'aide automatique telles que les notes techniques, vous pouvez contacter l'assistance IBM. Pour que vous puissiez contacter l'assistance IBM, votre entreprise doit posséder un abonnement aux logiciels IBM et un contrat de prise en charge actifs et vous devez être autorisé à soumettre les problèmes à IBM. Pour des informations sur les types de prise en charge disponibles, consultez la rubrique [Portefeuille de prise en charge](http://www14.software.ibm.com/webapp/set2/sas/f/handbook/offerings.html) dans le *Guide de prise en charge des logiciels*.

### **Procédure**

Suivez les étapes suivantes pour contacter l'assistance IBM au sujet d'un problème :

- 1. Définissez le problème, rassemblez des informations sur le contexte et déterminez la gravité du problème. Pour obtenir de l'aide, consultez la rubrique [Obtenir de l'aide de l'assistance IBM](http://www14.software.ibm.com/webapp/set2/sas/f/handbook/getsupport.html) dans le Guide de prise en charge des logiciels.
- 2. Rassemblez des informations de diagnostic.
- 3. Soumettez votre problème à l'assistance IBM de l'une des façons suivantes :
	- v A l'aide d'IBM Support Assistant (ISA) : Cette fonction permet d'ouvrir, de mettre à jour et d'afficher une demande de service électronique avec IBM. Toutes les données collectées peuvent être jointes à cette demande de service. Cela permet d'accélérer l'analyse et de réduire la durée nécessaire à la résolution.
	- v En ligne, via le [portail du support IBM](http://www.ibm.com/software/support/) : Vous pouvez ouvrir, mettre à jour et afficher toutes vos demandes de service depuis le portlet de demande de service sur la page Demande de service.
	- v Par téléphone : Pour connaître le numéro de téléphone à appeler dans votre région, voir la page Web [Directory of worldwide contacts.](http://www.ibm.com/planetwide/)

### **Résultats**

Si le problème soumis concerne un incident logiciel ou une documentation manquante ou inexacte, l'assistance IBM crée un Rapport d'analyse de programme autorisé (APAR). L'APAR décrit le problème en détails. Lorsque cela est possible, l'assistance IBM propose un moyen de contourner le problème que vous pouvez utiliser jusqu'à ce que l'APAR soit résolu et qu'un correctif soit proposé. IBM publie les APAR résolus sur le site Web de support IBM afin que les utilisateurs qui rencontrent le même problème puissent profiter de cette solution.

Préparez-vous à travailler avec le représentant de l'assistance technique IBM en utilisant IBM Assist On Site, qui est un plug-in d'assistance à distance que vous pouvez télécharger sur votre ordinateur. Le représentant de l'assistance technique IBM peut utiliser IBM Assist On Site pour visualiser votre bureau <span id="page-10-0"></span>et partager le contrôle de votre souris et de votre clavier. Cet outil peut réduire la durée nécessaire à l'identification du problème, à la collecte des données nécessaires et à la résolution du problème. Pour plus d'informations, voir [IBM Assist On-site.](http://www.ibm.com/support/assistonsite/)

### **Echange d'informations avec IBM**

Pour diagnostiquer ou identifier un problème, il peut être nécessaire de fournir à l'assistance IBM des données et des informations sur votre système. Dans d'autres cas, l'assistance IBM peut vous fournir des outils ou des utilitaires à utiliser pour déterminer le problème.

# **Envoi d'informations à l'assistance IBM**

Pour réduire la durée nécessaire à la résolution du problème, vous pouvez envoyer des informations de suivi et de diagnostic à l'assistance IBM.

### **Procédure**

Pour soumettre des informations de diagnostic à l'assistance IBM :

- 1. Ouvrez la fiche de gestion des problèmes (PMR). Vous pouvez utiliser [IBM Support Assistant](http://www.ibm.com/software/support/isa/) ou l['outil de demande de service.](http://www.ibm.com/support/servicerequest)
- 2. Collectez les données de diagnostic nécessaires. Les données de diagnostic réduisent la durée nécessaire à la résolution de votre PMR. Vous pouvez collecter les données de diagnostic manuellement ou automatiquement :
	- v Collecter les données manuellement.
	- v Collecter les données automatiquement. Utilisez l['Assistant IBM \(ISA\) Lite](http://www.ibm.com/software/support/isa/download.html) pour collecter les données nécessaires.
- 3. Compressez les fichiers à l'aide du format .zip ou .tar.
- 4. Transférez les fichiers vers IBM. Vous pouvez utiliser une des méthodes suivantes :
	- [IBM Support Assistant](http://www.ibm.com/software/support/isa/)
	- v [Outil de demande de service](http://www.ibm.com/support/servicerequest)
	- Méthodes de téléchargement de données standard : FTP, HTTP
	- Méthodes de téléchargement de données sécurisé : FTPS, SFTP, HTTPS
	- E-mail

Toutes ces méthodes d'échange de données sont expliquées sur le [site Web de support IBM.](http://www-01.ibm.com/software/support/exchangeinfo.html)

### **Réception d'informations de l'assistance IBM**

Parfois, un représentant de l'assistance technique IBM vous demandera de télécharger des outils de diagnostic ou d'autres fichiers. Vous pouvez utiliser un protocole FTP pour télécharger ces fichiers.

#### **Avant de commencer**

Vérifiez que votre représentant de l'assistance technique IBM vous a communiqué un serveur préféré pour télécharger les fichiers ainsi que les noms de répertoire et de fichier corrects pour y accéder.

#### **Procédure**

Pour télécharger les fichiers depuis l'assistance IBM :

- 1. Utilisez le protocole FTP pour vous connecter au site fourni par votre représentant de l'assistance technique IBM et connectez-vous en tant qu'**anonyme**. Utilisez votre adresse e-mail comme mot de passe.
- 2. Remplacez le répertoire actuel par le répertoire approprié :
	- a. Accédez au répertoire /fromibm.

cd fromibm

- <span id="page-11-0"></span>b. Accédez au répertoire que votre représentant de l'assistance technique IBM vous a fourni. cd nameofdirectory
- 3. Activez le mode binaire pour votre session. binaire
- 4. Utilisez la commande get pour télécharger le fichier spécifié par votre représentant de l'assistance technique IBM.

get filename.extension

5. Terminez votre session FTP. quit

### **Inscription aux mises à jour de l'assistance**

Pour rester informé des informations importantes sur les produits IBM que vous utilisez, vous pouvez vous inscrire aux mises à jour.

#### **A propos de cette tâche**

En vous inscrivant pour recevoir des mises à jour, vous pouvez recevoir des informations techniques et des mises à jour importantes sur des outils et ressources de prise en charge IBM spécifiques. Vous pouvez vous inscrire aux mises à jour de deux façons :

v par les flux RSS et les sites de médias sociaux

Les inscriptions aux flux RSS et aux sites de médias sociaux suivantes sont disponibles pour IBM SPSS Collaboration and Deployment Services :

– Le centre de documentation IBM SPSS Collaboration and Deployment Services qui dispose d'un flux RSS que vous pouvez utiliser pour vous informer sur les mises à jour régulières des informations.

Pour des informations générales sur les flux RSS, notamment sur les étapes permettant de démarrer et une liste de pages Web IBM contenant des flux RSS, consultez le site [www.ibm.com/software/](http://www.ibm.com/software/support/rss/) [support/rss/.](http://www.ibm.com/software/support/rss/)

par Mes notifications

Avec Mes notifications, vous pouvez vous inscrire aux mises à jour de l'assistance pour n'importe quel produit IBM. (Mes notifications remplacent Mon assistance, un outil similaire que vous pouviez utiliser auparavant). Avec Mes notifications, vous pouvez spécifier si vous souhaitez recevoir des annonces par e-mail chaque jour ou chaque semaine. Vous pouvez spécifier le type d'informations que vous souhaitez recevoir (des publications, des conseils et des astuces, des informations sur les produits flash (également connues sous le nom d'alertes), des téléchargements et des pilotes). Mes notifications permettent de personnaliser et de classer les produits sur lesquels vous souhaitez être informé ainsi que les méthodes de livraison préférées.

#### **Procédure**

Pour vous inscrire aux mises à jour de l'assistance :

- 1. Inscrivez-vous au flux RSS du centre de documentation IBM SPSS Collaboration and Deployment Services qui vous permet de rester informé des mises à jour régulières des informations. Pour configurer votre flux RSS, rendez-vous sur la page de configuration du flux RSS du centre de documentation.
- 2. Inscrivez-vous au flux RSS IBM SPSS Collaboration and Deployment Services qui vous permet de rester informé des derniers contenus du service de support logiciel IBM. Pour vous inscrire, rendez-vous sur la IBM SPSS Collaboration and Deployment Services [page des flux RSS.](http://www-947.ibm.com/systems/support/myfeed/xmlfeeder.wss?feeder.requid=feeder.create_public_feed&feeder.feedtype=RSS&feeder.maxfeed=25&OC=SS69YH&feeder.subdefkey=swgimgmt&feeder.channel.title=SPSS%20Collaboration%20and%20Deployment%20Services&feeder.channel.descr=The%20latest%20updates%20about%20SPSS%20Collaboration%20and%20Deployment%20Services)
- 3. Pour vous inscrire à Mes notifications, rendez-vous sur le [portail de prise en charge IBM](http://www.ibm.com/software/support/) et cliquez sur **Gérer toutes mes inscriptions** dans le portlet Notifications.
- 4. Connectez-vous à l'aide de votre identifiant et mot de passe IBM et cliquez sur **Soumettre**.
- **6** IBM SPSS Collaboration and Deployment Services : Guide de traitement des incidents
- 5. Précisez les mises à jour que vous souhaitez recevoir et la façon dont vous souhaitez les recevoir.
	- a. Cliquez sur l'onglet **S'inscrire**.
	- b. Cliquez sur **Information Management** ou une autre marque de logiciel ou de type de matériel.
	- c. Cliquez sur **SPSS Collaboration and Deployment Services** et sélectionnez les noms des produits supplémentaires à utiliser. Cliquez sur **Continuer**.
	- d. Sélectionnez vos préférences sur la façon de recevoir les mises à jour : par e-mail, en ligne dans un dossier désigné ou sous la forme d'un flux RSS ou Atom.
	- e. Sélectionnez les types de mises à jour de documents que vous souhaitez recevoir, par exemple, de nouvelles informations sur les téléchargements de produits et des commentaires des groupes de discussion.
	- f. Cliquez sur **Soumettre**.

#### **Résultats**

Tant que vous ne modifiez pas les préférences des flux RSS et de Mes notifications, vous recevrez les notifications et mises à jour demandées. Vous pouvez modifier vos préférences quand vous le souhaitez (par exemple, si vous n'utilisez plus un produit et que vous en utilisez un autre).

#### **Informations associées**

[IBM Support RSS feeds](http://www.ibm.com/software/support/rss/)

[Inscrivez-vous aux mises à jour de contenu de prise en charge de Mes notifications](http://www.ibm.com/software/support/einfo.html)

[Page d'inscription à Mes notifications de l'assistance technique IBM](http://www.ibm.com/support/mynotifications)

[Visite guidée de Mes notifications de l'assistance technique IBM](http://www.ibm.com/software/support/viewlet/my_notifications_viewlet_swf.html)

# <span id="page-14-0"></span>**Chapitre 2. Traitement des incidents d'IBM SPSS Collaboration and Deployment Services Repository**

Les rubriques de cette section proposent des informations sur le traitement des incidents associés à IBM SPSS Collaboration and Deployment Services Repository.

### **Obtention des fichiers journaux**

Certains messages d'erreur et symptômes sont courants lors de l'installation et de l'utilisation d'IBM SPSS Collaboration and Deployment Services Repository. Il est toujours recommandé de consulter les fichiers journaux du référentiel pour déterminer l'origine du problème.

### **Journaux d'installation du référentiel**

Si des problèmes surviennent au cours de l'installation initiale, vous pouvez les résoudre à l'aide des fichiers journaux d'IBM Installation Manager. Les fichiers journaux sont accessibles depuis le menu principal d'IBM Installation Manager.

Si des problèmes surviennent lors de la configuration du référentiel, consultez les fichiers journaux dans *<répertoire d'installation IBM SPSS Collaboration and Deployment Services Repository>/log* :

- v *engine.log*
- engine\_ant.log
- v *enginOutErr.log*

### **Journaux IBM SPSS Collaboration and Deployment Services Package Manager**

Les fichiers journaux IBM SPSS Collaboration and Deployment Services Package Manager se trouvent dans le *<répertoire d'installation du référentiel>/log* :

- v *packageManagerTool.log*
- v *packageManager\_ant.log*

#### **Fichiers journaux d'exécution**

Par défaut, les fichiers journaux d'exécution horodatés suivants sont générés :

- v Fichier journal principal (*cds.log*)
- v Fichier journal des transactions d'exportation-importation (*cds\_transfer.log*)

L'emplacement par défaut des fichiers journaux varie en fonction du serveur d'applications hôte :

- v **WebSphere :** *<Répertoire du profil WebSphere>/logs/*
- v **JBoss :** *<Répertoire du serveur JBoss>/log/*
- v **WebLogic :** *<Répertoire du domaine WebLogic>/servers/<nom serveur>/logs/*

Si les fichiers journaux ne sont pas générés lors du démarrage du serveur, vérifiez que la propriété log4j.configuration référence correctement l'emplacement du fichier log4j.properties. Par exemple, pour WebSphere, cette valeur est disponible dans la console d'administration dans **Serveurs d'applications** > *nom-serveur* > **Définition des processus** > **Machine virtuelle Java** > **Propriétés personnalisées**, où *nom-serveur* correspond au serveur particulier.

La propriété système log4j.configuration pour les chemins sans identificateur d'unité est au format suivant :

<span id="page-15-0"></span>file://*<chemin>*/log4j.properties

La propriété système log4j.configuration pour les chemins avec identificateur d'unité sur des plateformes Windows est au format suivant :

file:///*<chemin>*/log4j.properties

Si la propriété log4j.configuration ne correspond pas au fichier log4j.properties, il se peut que d'autres produits ou applications chargent une autre configuration log4j. Activez la consignation de débogage pour envoyer l'emplacement dans lequel la configuration log4j est chargée dans la sortie système. Pour activer le mode débogage pour log4j, ajoutez la propriété système suivante aux paramètres Java Runtime :

log4j.debug=true

Veuillez noter que la sortie de consignation peut être personnalisée en modifiant le fichier de configuration log4j sur le serveur d'applications hôte. Pour plus d'informations, voir la section correspondante du document *IBM SPSS Collaboration and Deployment Services Repository - Guide d'installation et de configuration*.

### **Vérification de la version des composants**

L'utilitaire de l'outil de version renvoie les versions des composants, des adaptateurs et des produits IBM SPSS Collaboration and Deployment Services pour que vous puissiez vérifier que les fichiers utilisés par le système de fichiers, le serveur d'applications et la base de données sont identiques.

Lorsque le serveur IBM SPSS Collaboration and Deployment Services est installé ou mis à jour, ou lorsqu'un adaptateur de serveur est installé ou mis à jour, de nouveaux fichiers sont installés dans le système de fichiers. Ces fichiers sont déployés sur le serveur d'applications IBM SPSS Collaboration and Deployment Services et la base de données IBM SPSS Collaboration and Deployment Services Repository est mise à jour. Si le processus d'installation de mise à jour n'aboutit pas, les fichiers dans le système de fichiers, sur le serveur d'applications et dans la base de données peuvent différer. Lorsque les versions de fichier à ces emplacements ne correspondent pas, le comportement peut être imprévisible.

Pour réviser les informations de version, utilisez l'utilitaire de l'outil de version. Il est disponible dans le répertoire bin de votre installation de serveur IBM SPSS Collaboration and Deployment Services.

- v Windows : *<installation\_serveur>*\bin\cliVersionTool.bat
- v UNIX : *<installation\_serveur>*/bin/cliVersionTool.sh

Pour exécuter l'utilitaire :

- 1. Depuis la ligne de commande, accédez au répertoire bin.
- 2. Entrez le nom de l'utilitaire, suivi d'éventuels paramètres supplémentaires.

Les paramètres de ligne de commande suivants sont disponibles :

#### **-c,-compare**

Pour chaque produit, limite la sortie aux informations de version qui diffèrent dans le système de fichier, dans la base de données et sur le serveur d'applications. Si les informations de version sont identiques à tous les emplacements, elles n'apparaissent pas dans la sortie.

#### **-f,-file** *<chemin\_fichier>*

Ecrit la sortie de l'outil dans le fichier spécifié.

#### **-h,-help**

Affiche l'aide pour l'outil.

#### **-p,-product** *<identificateur>*

Limite la sortie aux informations pour un seul produit. Définissez le produit en spécifiant l'une des valeurs d'identificateur valides suivantes :

- **adm** pour IBM Analytical Decision Management
- cds pour le serveur IBM SPSS Collaboration and Deployment Services
- v **dc** for Data Collection
- v **modeler** pour IBM SPSS Collaboration and Deployment Services Scoring Adapter for IBM SPSS Modeler
- v **pmml** pour IBM SPSS Collaboration and Deployment Services Scoring Adapter for PMML
- v **stats** pour l'adaptateur IBM SPSS Statistics

#### **-v,-verbose**

Inclut des informations de version pour tous les composants constituant les produits.

La sortie omet un emplacement s'il n'est pas possible d'obtenir les informations de version le concernant. Par exemple, si IBM SPSS Collaboration and Deployment Services n'a pas été configuré ou si le fichier engineConfig.properties est introuvable, seules les informations pour le système de fichiers apparaissent dans la sortie de l'utilitaire. Ou alors, si le fichier engineConfig.properties indique que la configuration est le résultat d'un déploiement manuel, les informations pour le serveur d'applications ne sont pas visibles.

Si l'utilitaire ne parvient pas à communiquer avec un emplacement, les informations de version pour cet emplacement ne sont pas disponibles. Par exemple, si IBM SPSS Collaboration and Deployment Services est configuré mais que les données d'identification de la base de données ne sont pas correctes ou que la base de données n'est pas en cours d'exécution, les informations de version renvoyées pour la base de données n'apparaissent pas et la chaîne Non disponible est affichée. De même, si IBM SPSS Collaboration and Deployment Services est configuré mais que la valeur de préfixe d'URL n'est pas correcte ou que le serveur d'applications n'est pas en cours d'exécution, les informations de version renvoyées pour le serveur d'applications n'apparaissent pas et la chaîne Non disponible est affichée.

Les messages qui sont générés par l'utilitaire sont écrits principalement dans le fichier versionTool.log, qui se trouve dans le répertoire log. Toutefois, certains messages peuvent être écrits dans le fichier engine.log.

L'exemple de texte ci-dessous affiche la sortie par défaut pour un serveur IBM SPSS Collaboration and Deployment Services.

**Remarque :** Les valeurs de version et de version interne pour votre installation peuvent différer de l'exemple de texte affiché ici.

\*\*\*\*\*\*\*\*\*\*\*\*\*\*\*\*\*\*\*\*\*\*\*\*\*\*\*\*\*\*\*\*\*\*\*\*\*\*\*\*\*\*\*\*\*\*\*\* \* IBM SPSS COLLABORATION AND DEPLOYMENT SERVICES \*\*\*\*\*\*\*\*\*\*\*\*\*\*\*\*\*\*\*\*\*\*\*\*\*\*\*\*\*\*\*\*\*\*\*\*\*\*\*\*\*\*\*\*\*\*\*\* Informations sur le système de fichiers ----------------------- Version 6.0.1.0 Version interne 6.0.1.0.129 Informations sur la base de données -------------------- Version 6.0.1.0 Version interne 6.0.1.0.129 Informations sur le serveur d'applications ------------------------------ Version 6.0.1.0 Version interne 6.0.1.0.129

Dans ce cas, le système de fichiers, la base de données et le serveur d'applications présentent des informations de version identiques.

<span id="page-17-0"></span>Pour afficher les informations de version de composant, incluez l'option -v. La commande suivante affiche les informations de version pour tous les composants du produit IBM Analytical Decision Management :

cliVersionTool.bat -p adm -v

La sortie de cette commande inclut le texte suivant :

```
************************************
* IBM ANALYTICAL DECISION MANAGEMENT
************************************
```
Informations sur le système de fichiers

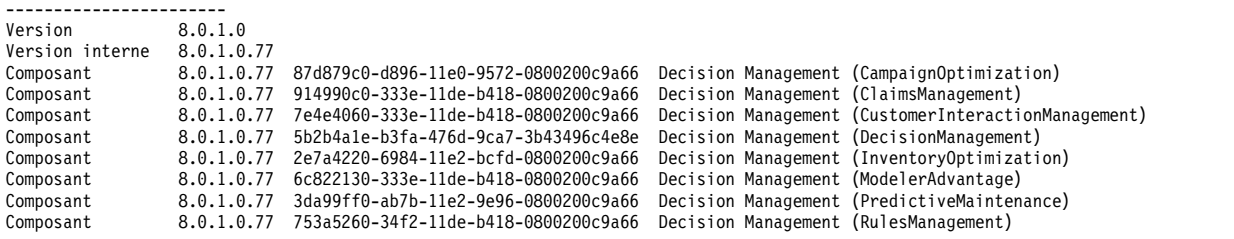

Informations sur la base de données

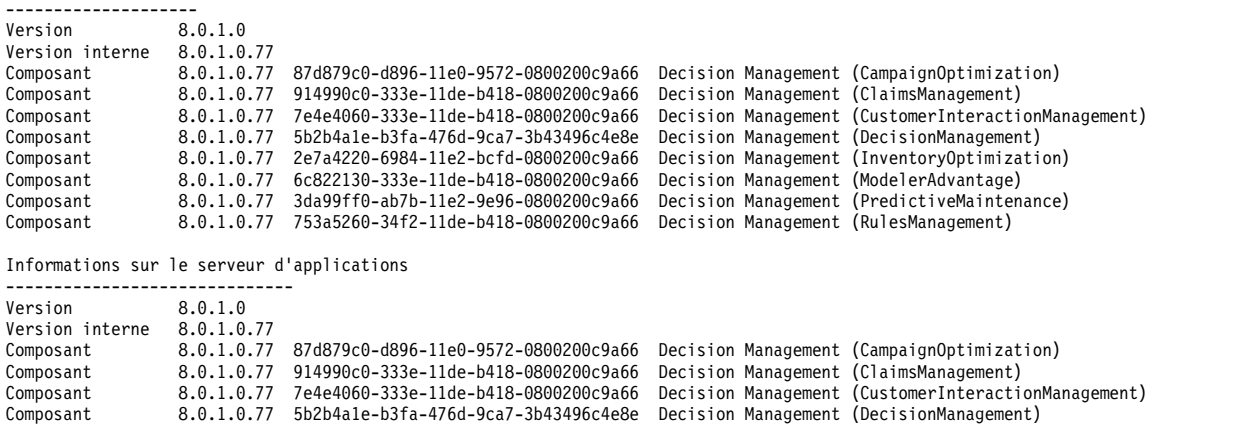

#### Composant 8.0.1.0.77 2e7a4220-6984-11e2-bcfd-0800200c9a66 Decision Management (InventoryOptimization) Composant 8.0.1.0.77 6c822130-333e-11de-b418-0800200c9a66 Decision Management (ModelerAdvantage) Composant 8.0.1.0.77 3da99ff0-ab7b-11e2-9e96-0800200c9a66 Decision Management (PredictiveMaintenance) Composant 8.0.1.0.77 753a5260-34f2-11de-b418-0800200c9a66 Decision Management (RulesManagement)

### **Rubriques générales**

### **L'utilitaire de configuration s'arrête lors de la validation des cibles de déploiement**

Lorsque vous vous servez de l'utilitaire de configuration pour effectuer l'installation d'IBM SPSS Collaboration and Deployment Services Repository, l'utilitaire s'arrête et procède à un cliqué du processus core Java au cours de la validation des cibles de déploiement. Le problème implique le kit Java Development Kit (JDK) utilisé pour la validation.

L'utilitaire de configuration est lancé avec l'environnement d'exécution Java (JRE) fourni par IBM Installation Manager et passe à la machine virtuelle Java configurée pour le serveur d'applications après l'identification de cette machine virtuelle Java. Si vous vous servez d'une version d'IBM Installation Manager qui utilise un environnement d'exécution Java (JRE) plus ancien, des incompatibilités peuvent empêcher l'utilitaire de configuration de localiser la machine virtuelle Java du serveur d'applications au cours de la phase de validation.

Pour résoudre ce problème, appliquez l'une des approches suivantes :

- Mettez à jour IBM Installation Manager vers une version plus récente.
- v Mettez à jour le fichier setJavaHome.sh d'IBM SPSS Collaboration and Deployment Services Repository pour spécifier la machine virtuelle Java du serveur d'applications en cours d'exécution.

#### **Comment puis-je éviter les étranglements de performances et les problèmes d'utilisation de l'UC lors du démarrage et du déploiement du référentiel ?**

En fonction de la configuration du système spécifique, les logiciels antivirus ou anti-programmes espions précédemment installés peuvent être configurés pour une "analyse approfondie" des composants de l'application. Ces applications tierces peuvent être reconfigurées pour une analyse à certains moments, ou elles peuvent être désactivées au cours de l'installation et redémarrées manuellement.

De plus, certains des paramètres de pare-feu côté serveur plus stricts peuvent avoir un effet négatif sur la performance de démarrage et ne pas permettre l'accès.

Si vous subissez une dégradation importante du système lors du démarrage du service, désactivez tous les processus non essentiels et redémarrez le référentiel.

#### **Comment puis-je déterminer la base de données à laquelle j'accède ?**

Des informations de connexion à la base de données détaillée et d'autres informations sur le système et la version du système peuvent être téléchargées depuis l'interface de IBM SPSS Deployment Manager basée sur le navigateur.

- 1. Après vous être connecté, cliquez sur **A propos de** dans les options de la liste de navigation.
- 2. Cliquez sur **Afficher les détails** puis sur le lien **Télécharger les détails de la version et du système** à la fin de la liste. Lorsque vous y êtes invité, enregistrez le fichier.
- 3. Ouvrez le fichier dans un éditeur de texte et recherchez Détails de la base de données. Cette section contient des informations détaillées sur la base de données utilisée, y compris le nom, la version et une liste sous forme de table.

#### **L'application émet une exception d'espace java.lang.OutOfMemoryError: PermGen**

Cette erreur se produit lorsque la JVM est exécutée hors de l'espace dans le tas de génération permanent en raison d'un grand nombre de clusters utilisées. L'erreur peut survenir lors de l'exécution d'applications IBM SPSS Collaboration and Deployment Services, notamment ses applications d'utilitaire telles que l'utilitaire de configuration ou le gestionnaire de packages, ou lors de l'application de groupes de correctifs. En fonction de la configuration de la mémoire du système, la solution peut être d'augmenter ou de réduire la valeur spécifiée par le paramètre PermSize JVM dans les scripts du serveur d'applications et des utilitaires. Si la consommation totale de mémoire du serveur d'applications et des utilitaires est beaucoup plus petite que la mémoire libre du système et que des exceptions de mémoire se produisent encore, vous devez augmenter la valeur. Si la consommation de mémoire totale des utilitaires et du serveur d'applications est supérieure à la mémoire libre du système, essayez de réduire la taille de la mémoire de génération permanente. Consultez la documentation du fournisseur et les notes de support du serveur d'applications afin d'en savoir plus sur le réglage de la limite maximale du paramètre PermSize JVM.

Par exemple, pour les installations WebSphere sous Windows, la taille de la mémoire de génération permanente disponible pour le service de wrapping peut être modifiée dans *<répertoire WebSphere>/bin/wsadmin.bat* :

set PERFJAVAOPTION=-Xms256m -Xmx256m -Xj9 -Xquickstart

Pour plus d'informations sur l'augmentation de la taille de la mémoire de génération permanente pour d'autres serveurs d'applications, consultez la documentation du fournisseur du serveur d'applications.

Si des erreurs de mémoire se produisent lors de l'exécution de IBM SPSS Collaboration and Deployment Services Package Manager, vous pouvez activer des options JVM supplémentaires pour l'allocation et le nettoyage de la mémoire en annulant les commentaires des lignes correspondantes des scripts de lancement de l'utilitaire. Par exemple, dans *cliPackageManager.bat*, la ligne suivante ne doit pas contenir de commentaire :

REM SET MEM\_SETTINGS=%MEM\_SETTINGS% -XX:+CMSPermGenSweepingEnabled -XX:+CMSClassUnloadingEnabled

Vous pouvez également réduire la valeur de la taille maximum de la mémoire de génération et les paramètres d'espace de génération permanente. Par exemple : -Xmx1024m -XX:PermSize=512m

peut être modifié en : -Xmx512m -XX:PermSize=256m

#### **Un groupe de correctifs ne peut pas être appliqué si une erreur survient au cours d'une tentative précédente d'application du groupe de correctifs**

Si une erreur survient au cours de l'application d'un groupe de correctifs, il peut être nécessaire d'exécuter manuellement l'utilitaire **patch** après avoir résolu le problème. Toutefois, la nouvelle exécution de l'utilitaire **patch** peut générer un message indiquant qu'aucun nouveau correctif n'a été trouvé.

Pour forcer la réapplication d'un correctif, incluez l'option apply lorsque vous exécutez l'utilitaire de correctif. L'argument pour cette option spécifie le nom du dossier du correctif à appliquer. Par exemple, la commande suivante applique le correctif 7.0.0.1 :

patch -apply 7.0.0.1

#### **Echec de syntaxe SAS sur un système UNIX avec une erreur de connexion de base de données**

Si une exécution de travaux SAS traitée par IBM SPSS Collaboration and Deployment Services sur un système UNIX échoue avec une erreur de connexion à la base de données en raison d'un nom de bibliothèque non valide (erreur dans l'instruction LIBNAME), vérifiez que la variable d'environnement du chemin d'accès aux bibliothèques partagées (LIBPATH sous AIX) possède une valeur appropriée.

#### **Comment restaurer le référentiel si j'ai perdu mon fichier de clés ?**

Le fichier du magasin des clés contient les clés utilisées pour coder les mots de passe que le référentiel utilise, tel que le mot de passe principal pour l'accès à la base de données. Si le fichier de clés est perdu, le système n'est plus utilisable. Si une copie de sauvegarde du magasin de clés est disponible, elle peut être restaurée à l'emplacement d'origine. Si vous n'êtes pas certain du chemin d'accès d'origine du magasin de clés, vous pouvez y accéder dans la propriété *keystorePath* de l'élément *keystoreSecurity* dans *<Répertoire d'installation du référentiel>/engineConfig.properties*.

Si le fichier du magasin de clés est perdu et qu'aucune copie de sauvegarde n'est disponible, le système doit être réinstallé en exécutant de nouveau l'utilitaire de configuration dans *<Répertoire d'installation du référentiel>/bin* et en le pointant vers la base de données du référentiel existante. Tous les mots de passe qui existaient dans le système, comme les mots de passe pour les services d'annuaire externes, les données d'identification définies, etc. doivent être de nouveau saisis manuellement.

#### **Que faire en cas d'échec de la base de données du référentiel ?**

- v Si l'échec de la base de données survient au démarrage du référentiel, corrigez le problème et redémarrez le référentiel.
- v Si l'échec de la base de données survient pendant l'exécution du référentiel, corrigez le problème. Si la panne de la base de données dure longtemps, il est recommandé d'arrêter le référentiel de sorte que les utilisateurs du référentiel ne rencontrent pas d'erreurs inattendues. Si les erreurs persistent après le redémarrage de la base de données, il est alors nécessaire de redémarrer le référentiel.

### <span id="page-20-0"></span>**AIX**

#### **Erreurs de mémoire lors de l'installation de IBM SPSS Collaboration and Deployment Services Repository ou des adaptateurs sous AIX**

Des erreurs peuvent se produire lorsque le processus d'installation dépasse les limites d'utilisation de la mémoire de l'utilisateur. Dans ce cas, il est recommandé d'utiliser la commande ulimit pour vérifier la taille de la zone de données, de la mémoire physique et la taille de la pile :

ulimit -d ulimit -s ulimit -m

Il peut être nécessaire d'augmenter ou de définir sur sans limite la mémoire de l'utilisateur, par exemple :

ulimit -d unlimited ulimit -s unlimited ulimit -m unlimited

Il peut également être nécessaire de mettre à jour les paramètres d'environnement Java : export LDR\_CNTRL=MAXDATA=0XB0000000@DSA export IBM\_JAVA\_MMAP\_JAVA\_HEAP=true

### **Linux**

#### **Erreur "Trop de fichiers ouverts" pendant l'installation ou l'exécution du référentiel sous Linux.**

Cette erreur est générée lorsque la limite de fichiers ouverts dépasse le paramètre par défaut. Vous pouvez vérifier la limite de fichiers ouverts de l'utilisateur avec la commande suivante : ulimit -n

La valeur par défaut est de 1 024. La limite de fichiers ouverts de l'utilisateur peut être augmentée en exécutant la commande suivante :

ulimit -n value

Parce que certains types d'exécution, par exemple les travaux IBM SPSS Modeler, peuvent impliquer un grand nombre de fichiers, il est recommandé de définir la valeur la plus haute possible. Le système doit être redémarré pour que la nouvelle limite prenne effet.

### **Windows**

#### **Un avertissement concernant le package manquant Microsoft Visual C++ apparaît après l'exécution de l'utilitaire de configuration du référentiel**

Après la configuration d'IBM SPSS Collaboration and Deployment Services Repository sous Windows, il est possible qu'un avertissement sur le package manquant Microsoft Visual C++ Redistributable apparaisse.

Si l'avertissement apparaît, téléchargez et installez le package Microsoft Visual C++ Redistributable pour votre version de Windows avant de démarrer le référentiel.

### **DB2**

#### **Erreurs SQL lors de l'exécution de l'utilitaire de configuration du référentiel**

Lors de l'exécution de l'utilitaire de configuration du référentiel avec une base de données DB2, l'erreur suivante peut se produire :

<span id="page-21-0"></span>ERROR: Rethrowing SQL Exception as MetaException: java.sql.SQLException: [SPSSOEM][DB2 JDBC Driver]Invalid operation for the current cursor position...

L'erreur est causée par des paramètres de configuration de DB2 incorrects. Pour définir correctement les paramètres, il est recommandé de créer la base de données du référentiel à l'aide du script inclus dans la distribution IBM SPSS Collaboration and Deployment Services. Pour plus d'informations sur le script, consultez le document *IBM SPSS Collaboration and Deployment Services Repository 8.1 - Guide d'installation et de configuration*.

### **Microsoft SQL Server**

#### **L'utilitaire de configuration ne se connecte pas à la base de données lorsque vous utilisez SSL**

Si vous configurez l'environnement d'exécution Java (JRE) qui est utilisé par l'utilitaire de configuration afin d'utiliser SSL en important les fichiers de certificat nécessaires, il se peut que l'utilitaire de configuration ne parvienne pas à se connecter à la base de données. Le fichier engine.log contient l'erreur suivante :

```
Unsecured database connection was unsuccessful, attempting with SSL.
INFO : Secured database connection failed
```
Vous pouvez résoudre ce problème en appliquant les correctifs les plus récents à la base de données.

### **Base de données Oracle**

### **Comment puis-je créer un utilisateur et un espace de table ?**

Pour nettoyer et rétablir un utilisateur et un espace de table pour la connexion de la base de données du référentiel (par exemple, *cds\_user*), exécutez l'ensemble de commandes suivant :

DROP USER CDS USER CASCADE; CREATE USER CDS USER IDENTIFIED BY CDS USERDEFAULT TABLESPACE CDS USER TEMPORARY TABLESPACE TEMPQUOTA UNLIMITED ON CDS USER;@\$ORACLE HOME/sqlplus/admin/ pupbld;GRANT CONNECT, RESOURCE, UNLIMITED TABLESPACE TO CDS\_USER;

### **WebSphere**

#### **Sécurité administrative de WebSphere Application Server activée après l'installation d'IBM SPSS Collaboration and Deployment Services Repository**

Si vous activez la sécurité administrative de WebSphere ou modifiez les droit d'accès d'administrateur après l'installation et la configuration d'IBM SPSS Collaboration and Deployment Services Repository, mettez à jour le fichier <répertoire d'installation du serveur de référentiel>/platform/ engineConfig.properties avec les nouveaux droits d'accès.

Les droits d'accès sont spécifiés dans les propriétés suivantes :

- appserver admin user=<nom d'utilisateur>
- v appserver\_admin\_password=<mot de passe>

Pour chiffrer la valeur de appserver admin password au lieu de la stocker sous forme de texte en clair, exécutez l'utilitaire <répertoire d'installation du serveur de référentiel>/bin/cliEncrypt avec l'option -portable pour chiffrer le mot de passe.

<répertoire d'installation du serveur de référentiel>/bin/cliEncrypt <mot de passe> -portable

Copiez le résultat de sortie (par exemple, [{AES}KrY+KLlOYo4O6545tgGsYQ==]) et collez-le dans <répertoire d'installation du serveur de référentiel>/platform/engineConfig.properties.

#### **Le serveur IBM SPSS Collaboration and Deployment Services Repository ne reconnaît pas un kit Java Development Kit (JDK) mis à jour**

Vous pouvez changer le kit Java Development Kit (JDK) qui est utilisé par un profil WebSphere avec la commande **managesdk**. Toutefois, si vous utilisez cette commande après l'installation et la configuration du serveur IBM SPSS Collaboration and Deployment Services Repository, le serveur de référentiel ne reconnaît pas le changement.

Pour que le serveur de référentiel utilise le kit Java Development Kit (JDK) spécifié par la commande **managesdk**, éditez manuellement le fichier *<répertoire d'installation du serveur de référentiel>*/bin/setJavaHome.bat pour référencer le kit Java Development Kit (JDK) correct.

#### **Diverses erreurs se produisent au cours de l'installation du package (avec Package Manager) dans le référentiel en cas d'utilisation d'un serveur WebSphere Application Server.**

Assurez-vous que les derniers correctifs du fournisseur ont été appliqués au serveur d'applications.

#### **Le journal du serveur rapporte des erreurs de codage, telles que l'exception com.ibm.crypto.provider.AESCipher.engineGetKeySize(Unknown Source)**

L'erreur peut être provoquée par la valeur de mot de passe incorrecte. Pour corriger l'erreur, copiez la valeur cds\_keystore\_password du fichier

<répertoire d'installation du référentiel>/platform/engineConfig.properties

dans platform.keystore.password se trouvant dans le fichier

<Racine WebSphere>/profiles/<nom profil>/config/cells/<nom cellule>/nodes/<nom noeud>/servers/<nom serveur>/server.xml

#### **L'ID unique du moteur de messagerie ne correspond pas à celui trouvé dans le magasin de données (erreur CWSIS1535E)**

L'erreur peut être corrigée en arrêtant le référentiel et en supprimant les tableaux de la base de données du référentiel avec des noms commençant par le préfixe *SIB*. Les tableaux seront recréés lorsque le référentiel sera redémarré. Veuillez noter que cette solution s'applique uniquement si vous n'avez pas besoin de conserver les messages persistants stockés actuellement. Pour plus d'informations sur le traitement des incidents de WebSphere JMS, consultez .

#### **Le serveur WebSphere s'arrête lors de l'exécution du travail et les erreurs J2CA0206W et J2CA0056I sont générées**

Echec du serveur WebSphere pendant l'exécution du travail, le fichier journal indique les erreurs J2CA0206W et J2CA0056I, suivies des erreurs de messagerie interne liées aux tables de base de données SIB. Le serveur d'applications WebSphere utilise des tables de base de données pour stocker les messages Java Message Service (JMS). Lorsque le moteur de messagerie perd sa connexion au magasin de données, la machine JVM se ferme pour éviter la perte de données. Si le moteur de messagerie continuait à fonctionner et à accepter du travail, les résultats pourraient être imprévisibles et votre moteur de messagerie pourrait se retrouver dans un état instable lors de la restauration de la connexion au magasin de données.

Pour résoudre le problème, corrigez le problème de connexion de la base de données sous-jacent. Si le problème persiste, pensez à modifier l'intervalle avant nouvelle tentative pour les connexions combinées existantes sur la source de données. Cette valeur spécifie la durée en secondes pendant laquelle le serveur d'applications attend avant d'essayer de se connecter de nouveau si la tentative

<span id="page-23-0"></span>d'origine échoue. Par défaut, cette valeur est de 0. Si vous définissez la valeur sur 3, la connexion est de nouveau tentée au lieu de rester sur une connexion incorrecte. Pour modifier cette valeur, connectez-vous à WebSphere et rendez-vous dans les propriétés de source de données **Ressources > JDBC > Sources de données > nom\_source\_de\_données > WebSphere Application Server**. Pour plus d'informations, reportez-vous à .

#### **Erreur de dépassement de délai lors du déploiement d'IBM SPSS Collaboration and Deployment Services Repository ou des adaptateurs**

v Augmentez la valeur du paramètre de délai de demande SOAP dans *<Profil WebSphere>/properties/ soap.client.props*, par exemple :

com.ibm.SOAP.requestTimeout=600

### **Erreur 404 lors de l'accès à IBM SPSS Collaboration and Deployment Services Deployment Portal**

Si l'erreur 404 se produit lors de l'accès à IBM SPSS Collaboration and Deployment Services Deployment Portal via un serveur proxy WebSphere configuré en tant qu'équilibreur de charge :

- Désactiver la mise en mémoire cache du serveur proxy WebSphere.
- v Assurez-vous qu'une URL valide est utilisée pour accéder à IBM SPSS Collaboration and Deployment Services Deployment Portal : http://<hôte>:<port>/peb/.

#### **Les opérations Service d'évaluation RESTful ne peuvent pas référencer une configuration de scoring dont le nom contient le signe plus.**

Si les noms de vos configurations de scoring contiennent des signes plus, vous devez configurer WebSphere pour le décodage du signe plus afin de permettre au service Service d'évaluation RESTful d'accéder aux configurations de scoring.

Dans l'outil d'administration WebSphere, accédez au panneau suivant :

#### **Serveurs d'applications** > *nom du serveur* > **Conteneur Web** > **Propriétés personnalisées**

Créez une propriété personnalisée appelée **com.ibm.ws.webcontainer.decodeURLPlusSign**. Affectez-lui la valeur **false**.

### **JBoss**

#### **Comment la valeur du délai d'attente de la session est-elle configurée pour régler le temps pendant lequel un utilisateur peut rester inactif ?**

Lorsqu'un utilisateur est connecté dans le référentiel, une période d'inactivité est autorisée avant que la session ne soit terminée et que l'utilisateur doive de nouveau s'identifier. Pour augmenter ou diminuer cette valeur :

- 1. A partir du répertoire d'installation, accédez à *\JBoss\server\default\deploy\jbossweb-tomcat50.sar\*.
- 2. Ouvrez le fichier *web.xml* dans un éditeur de texte.
- 3. Localisez la section de *Configuration de la session par défaut* et modifiez la valeur pour <session-timeout>.
- 4. Arrêtez et redémarrez l'application.

**Remarque :** Ce fichier est traité lorsque l'application est déployée ; les changements de la configuration ne prennent pas effet jusqu'à ce que le serveur soit redémarré.

### <span id="page-24-0"></span>**Comment puis-je déterminer le port sur lequel ma version de JBoss est exécutée ?**

Le port HTTP du serveur d'applications JBoss est défini dans le fichier :

<JBoss home>\server\default\deploy\jbossweb.sar\server.xml

avec l'attribut : /Server/Service/Connector@port

#### **Quel sont les paramètres supplémentaires requis pour la conformité avec la norme FIPS 140-2 du référentiel sur JBoss ?**

Pour que le référentiel fonctionne correctement lors de l'exécution sous JBoss en mode de compatibilité FIPS 140-2, l'attribut {URIEncoding="UTF-8"} doit être spécifié pour le connecteur HTTPS.

Dans la ligne de commande, la commande netstat peut aussi être utilisée pour afficher les applications et les ports utilisés.

#### **J'ai installé le serveur de scoring dans un chemin qui contient des caractères non ASCII et des erreurs se produisent. Comment résoudre ce problème ?**

L'installation de IBM SPSS Collaboration and Deployment Services Scoring Server crée un script de traitement par lots appelé startScoringServer.bat comportant une variable d'environnement appelée SCORING\_HOME qui est définie sur le chemin où est installé le produit. Par exemple : if not defined SCORING\_HOME set SCORING\_HOME=C:/Program Files/X

où X est un caractère Unicode, par exemple un caractère japonais.

La variable SCORING HOME est ensuite utilisée pour définir la variable d'environnement PATH. Par exemple : set PATH=%SCORING HOME%/components/smartscore/win64;%SCORING HOME%/toDeploy/current/JBoss/native;%PATH%

Le caractère Unicode peut ne pas être interprété correctement par la commande Windows si la page de code actuelle de l'invite de commande est définie sur une valeur qui ne gère pas le caractère Unicode. Par exemple, sous Windows 10, la page de codes par défaut d'OEM US est 437 et ne prend pas en charge le caractère Unicode. Vous pouvez cependant forcer l'invite de commande à utiliser la page de codes UTF-8 (unicode) comme suit :

chcp 65001

Cela permet à Windows d'interpréter correctement la variable PATH, ce qui permet à IBM SPSS Collaboration and Deployment Services de trouver son code natif.

Pour plus d'informations sur la commande chcp, voir [https://technet.microsoft.com/en-us/library/](https://technet.microsoft.com/en-us/library/bb490874.aspx) [bb490874.aspx.](https://technet.microsoft.com/en-us/library/bb490874.aspx) Pour afficher la liste des pages de code, voir [https://msdn.microsoft.com/en-us/library/](https://msdn.microsoft.com/en-us/library/windows/desktop/dd317756%28v=vs.85%29.aspx) [windows/desktop/dd317756%28v=vs.85%29.aspx.](https://msdn.microsoft.com/en-us/library/windows/desktop/dd317756%28v=vs.85%29.aspx)

### **WebLogic**

#### **L'utilitaire de configuration du référentiel échoue avec une exception de pointeur Null**

Lorsque l'utilitaire de configuration est exécuté pour déployer IBM SPSS Collaboration and Deployment Services Repository avec le serveur d'applications WebLogic (à la suite de l'installation d'origine), il est possible qu'un échec du sous-système du serveur soit signalé avec java.lang.NullPointerException. L'erreur est provoquée par le tiret bas ("\_") dans le nom de l'hôte.

### **Les messages de notification ne sont pas envoyés à l'agrégateur RSS.**

Cette erreur est causée par un échec d'authentification Basic HTTP au niveau du domaine. Elle peut être corrigée en désactivant l'authentification Basic HTTP pour le domaine. Ajoutez l'élément <enforce-valid-basic-auth-credentials> au fichier *config.xml* du domaine dans l'élément <security-configuration> et attribuez-lui la valeur false.

... <enforce-valid-basic-auth-credentials>false</enforce-valid-basic-auth-credentials>

</security-configuration>

#### **Messages d'avertissement et de niveau de gravité élevé inclus dans la fenêtre de console**

La fenêtre de console du serveur d'applications WebLogic peut comporter des messages d'avertissement ou de niveau de gravité élevé signalant des problèmes liés à l'enregistrement d'extensions et à l'échec de création de fonctions de définition WSDL. Ces messages sont généralement au format suivant :

```
weblogic.wsee.jaxws.framework.policy.advertisementimpl.AdvertisementHelperImpl registerExtension
WARNING: Registering oracle.j2ee.ws.wsdl.extensions.addressing.AddressingExtensionRegistry
extension failed; java.lang.ClassNotFoundException:
oracle.j2ee.ws.wsdl.extensions.addressing.AddressingExtensionRegistry
weblogic.wsee.jaxws.spi.WLSServiceDelegate addWsdlDefinitionFeature
SEVERE: Failed to create WsdlDefinitionFeature for wsdl location:
zip:client.jar!/WEB-INF/wsdl/client.wsdl,
error: com.sun.xml.ws.wsdl.parser.InaccessibleWSDLException,
message: 2 counts of InaccessibleWSDLException.
```
Les messages ne sont pas consignés dans un fichier journal.

Les erreurs à la suite desquelles ces messages sont générés ne reflètent pas des problèmes fonctionnels dans le produit et peuvent être ignorées.

# <span id="page-26-0"></span>**Chapitre 3. Traitement des incidents d'IBM SPSS Deployment Manager**

Les rubriques de cette section proposent des informations sur le traitement des incidents associés à IBM SPSS Deployment Manager.

### **Obtention des fichiers journaux**

Certains messages d'erreur et symptômes sont courants lors de l'installation et de l'utilisation d'IBM SPSS Deployment Manager. Il est toujours recommandé de consulter les fichiers journaux pour déterminer l'origine du problème.

- Le fichier spssemgr.log contient la sortie log4j pour IBM SPSS Deployment Manager. La sortie dans le fichier est générée exclusivement par IBM SPSS Deployment Manager, et pas par Eclipse RCP. Le fichier est généralement enregistré à l'un des emplacements suivants :
	- Windows XP : C:\Documents and Settings\*<NomUtilisateur>*\Application Data\SPSSInc\ Deployment Manager\
	- Windows 7 : C:\Users\*<NomUtilisateur>*\AppData\Roaming\SPSSInc\Deployment Manager\
- v Le fichier .log contient le fichier journal Eclipse RCP d'IBM SPSS Deployment Manager. Les entrées de journal écrites dans ce fichier sont également reflétées dans le fichier spssemgr.log. Ce fichier doit être consulté si un problème s'est produit au cours des toutes premières phases du démarrage de l'application ou si l'application ne démarre pas. Le fichier est généralement enregistré à l'un des emplacements suivants :
	- Windows XP : C:\Documents and Settings\*<NomUtilisateur>*\Application Data\SPSSInc\ Deployment Manager\workspace\.metadata\
	- Windows 7 : C:\Users\*<NomUtilisateur>*\AppData\Roaming\SPSSInc\Deployment Manager\workspace\.metadata\

### **Erreurs de dépassement de délai d'expiration**

Il existe de nombreux travaux longue durée dans IBM SPSS Deployment Manager qui peuvent expirer dans certains cas. Par exemple, copier et coller un flux IBM SPSS Modeler complexe avec un grand nombre de versions peut provoquer un dépassement de délai d'expiration.

Si vous rencontrez fréquemment des erreurs de dépassement du délai d'expiration dans IBM SPSS Deployment Manager, vous pouvez augmenter le délai d'expiration pour la communication entre IBM SPSS Deployment Manager et le référentiel. Cela permet de disposer de plus de temps pour les opérations longues. Par défaut, les opérations atteignent le délai d'expiration au bout de 180 secondes.

Pour augmenter ce délai d'expiration :

- 1. Connectez-vous à IBM SPSS Deployment Manager basé sur le navigateur.
- 2. Dans la liste Configuration, sous Gestionnaire de déploiement, cliquez sur **Expiration du protocole**. La valeur actuelle apparaît.
- 3. Dans la zone Délai d'expiration du protocole, entrez le nombre de secondes.
- 4. Cliquez sur **Définir**.

### **Graphiques de gains incomplets**

Si vous utilisez le JRockit JVM, des graphiques de Gains incomplets (.jpg) peuvent apparaître.

<span id="page-27-0"></span>JRockit produit des résultats numériques erronés pour les expressions incluant NaN. Pour contourner ces problèmes, spécifiez -XstrictFP comme paramètre de JVM ou changez de JVM.

### **Erreur de la boîte de dialogue de configuration de scoring**

Lorsque vous configurez l'évaluation sur une installation de référentiel non Windows, une erreur *« La création de nouveaux détails de la configuration de scoring a échoué »* apparaît lorsque la boîte de dialogue de configuration de scoring est ouverte dans IBM SPSS Deployment Manager.

Vous pouvez corriger le problème en modifiant les autorisations sur le fichier <répertoire d'installation du référentiel>/components/modeler/modelerserver sur l'hôte du référentiel en *exécuter*. Par exemple :

cd /usr/CDS/components/modeler/modelerserver sudo chmod +x modelerserver

### **Différences du fournisseur de scores SmartScore entre les versions IBM SPSS Collaboration and Deployment Services**

Le fournisseur de scores SmartScore IBM SPSS Collaboration and Deployment Services actuel (utilisé pour le traitement de fichiers PMML) fournit des résultats de scoring différents, en comparaison avec les versions précédentes, pour des flux qui contiennent des modèles C&RT, CHAID et C5.0.

Les différences de scoring sont le résultat du fournisseur de scoring mis à jour qui utilise la confiance ou la probabilité PMML. Les valeurs de confiance ou de probabilité PMML sont correctes et doivent toujours être utilisées (les versions précédentes d'IBM SPSS Collaboration and Deployment Services n'utilisaient pas les valeurs).

# <span id="page-28-0"></span>**Chapitre 4. Traitement des incidents d'IBM SPSS Collaboration and Deployment Services Deployment Portal**

En tant qu'utilisateur d'IBM SPSS Collaboration and Deployment Services Deployment Portal, vous pouvez afficher les fichiers et exécuter des rapports dynamiques à l'aide d'un navigateur. Les problèmes ou erreurs associé(e)s à ces tâches peuvent être des problèmes système IBM SPSS Collaboration and Deployment Services Deployment Portal ou des problèmes de configuration du PC.

Les problèmes de système courants peuvent inclure le non fonctionnement de serveur(s) tandis que les problèmes de PC peuvent impliquer les configurations de connexion, telles que la dénomination du serveur ou de la source de donnée ODBC. Contactez l'administrateur de votre site.

### **Problèmes courants**

Voici quelques explications possibles pour les problèmes d'exécution des rapports ou d'ouverture de fichiers.

**Exécution serveur(s) ?** Le serveur ne fonctionne peut-être pas. Demandez à l'administrateur de votre site de démarrer le serveur.

**Droits appropriés ?** Pour réaliser certaines tâches, telles que l'abonnement au contenu, l'exécution de rapports dynamiques ou l'accès à Mes rapports, l'administrateur de votre site doit vous accorder l'autorité appropriée. L'administrateur peut également limiter l'accès à certains dossiers et fichiers.

**Source de données du rapport non disponible ?** Vérifiez que la source de données du rapport est disponible (que le serveur de bases de données est actif et accessible à partir du réseau, que les références de connexion du serveur de bases de données sont valides, et que le pilote ODBC ou JDBC approprié est spécifié ; pour les sources de données reposant sur des fichiers, vérifiez que le fichier est présent et que son URL est référencée correctement).

### **Erreurs**

Si vous recevez une erreur dans IBM SPSS Collaboration and Deployment Services Deployment Portal, elle est peut-être due à des problèmes du système IBM SPSS Collaboration and Deployment Services ou de configuration du PC.

- v Reportez-vous à «Problèmes courants» pour des explications éventuelles.
- v Lors de l'exécution de rapports, vérifiez l'état des rapports dans le dossier Mes travaux : Terminé, Echec ou Exécution. En cas d'échec du rapport, voir «Problèmes de rapports»

### **Problèmes de rapports**

En cas d'échec d'un rapport, l'écran Mes travaux affiche Echec dans la colonne Etat.

Pour afficher les messages d'erreurs associés à l'échec, cliquez sur **Echec**. Notez tous les messages qui s'affichent et contactez l'administrateur de votre site.

#### **Les sorties de rapport générées sous la forme d'un fichier PDF n'affichent pas correctement les jeux de caractères nationaux**

Sur certains systèmes UNIX, la configuration de police JVM par défaut peut ne pas être adaptée aux jeux de caractères nationaux, comme les caractères des langues asiatiques. Dans ces cas, il peut être nécessaire <span id="page-29-0"></span>de spécifier la police JVM par défaut en utilisant un fichier de configuration de police. Pour des informations sur les fichiers de configuration de police Java, consultez la documentation Sun.

#### **Essayez d'accéder aux fichiers en pièce jointe qui contiennent des résultats de sortie de rapport dans une exception d'E-S (la ressource a été supprimée) dans IBM SPSS Collaboration and Deployment Services Deployment Portal**

L'exception peut se produire si l'installation du référentiel est exécutée sur le serveur d'applications WebLogic utilisant JRockit JRE. Si l'exception se produit, reconfigurez WebLogic pour utiliser Sun JRE. Pour plus d'informations, consultez la documentation WebLogic.

### **Erreur de duplication des données lors de l'accès aux fichiers**

Lorsque vous accédez à un fichier dans IBM SPSS Collaboration and Deployment Services Deployment Portal, par exemple un fichier .spd, l'application signale des erreurs de duplication des données.

Lorsque vous enregistrez un serveur d'exécution auprès du serveur IBM SPSS Collaboration and Deployment Services Repository, le serveur de référentiel rejette les noms en double. Cependant, si le serveur de référentiel n'est pas en cours d'exécution lorsqu'un serveur d'exécution tente de s'enregistrer, les noms en double ne peuvent pas être détectés. Lorsque le référentiel démarre, le serveur d'exécution tente en permanence de s'enregistrer lui-même sans succès car il porte le même nom qu'un autre serveur.

Pour éviter ce problème, ne créez pas manuellement la définition du serveur d'exécution dans IBM SPSS Deployment Manager. Autorisez les outils d'administration à créer la définition de serveur au cours du processus d'enregistrement. Si un conflit de nom survient, spécifiez un autre nom unique.

### **Documents Office ouverts dans une nouvelle fenêtre**

Si vous utilisez Microsoft Office 2007 et Internet Explorer 7, vous pouvez ouvrir les documents Office (tels que .xls, .xlsx, .csv, .doc et .ppt) dans une nouvelle fenêtre d'application dans IBM SPSS Collaboration and Deployment Services Deployment Portal.

Pour ouvrir des documents Office 2007 en ligne, dans le volet du contenu IBM SPSS Collaboration and Deployment Services Deployment Portal, vous devez modifier les options de dossiers avancées de Windows :

- 1. Ouvrez l'Explorateur Windows et allez à :
- **Outils** > **Options de dossier** > **Types de fichiers**
- 2. Sélectionnez l'extension de fichier (par exemple, *.xls*).
- 3. Cliquez sur **Avancé**.
- 4. Sélectionnez **Parcourir dans une même fenêtre**.

A vos risques et périls, vous pouvez également suivre les instructions du centre de support en ligne de Microsoft, article 927009 [\(http://support.microsoft.com/kb/927009\)](http://support.microsoft.com/kb/927009).

**Remarque** : Ces solutions s'appliquent uniquement à Internet Explorer et non à d'autres navigateurs non pris en charge.

#### **Informations associées**

Si vous devez modifier le visualiseur par défaut associé à un type de fichier (par exemple, pour ouvrir des fichiers *.csv* avec Notepad plutôt qu'Excel), procédez comme suit :

1. Ouvrez l'Explorateur Windows et allez à :

#### **Outils** > **Options de dossier** > **Types de fichiers**

2. Sélectionnez le type de fichier enregistré, par exemple *.csv*.

3. Cliquez sur **Modifier** et sélectionnez le programme à utiliser pour ouvrir le type de fichier sélectionné.

# <span id="page-32-0"></span>**Remarques**

Cette documentation peut être proposée par IBM dans d'autres langues. Vous devez toutefois détenir une copie du produit ou une version du produit dans cette langue pour pouvoir y accéder.

Le présent document peut contenir des informations ou des références concernant certains produits, logiciels ou services IBM non annoncés dans ce pays. Pour plus de détails, référez-vous aux documents d'annonce disponibles dans votre pays ou adressez-vous à votre partenaire commercial IBM. Toute référence à un produit, programme ou service IBM n'implique pas que seul ce produit, programme ou service IBM puisse être utilisé. Tout produit, programme ou service fonctionnellement équivalent peut être utilisé s'il n'enfreint aucun droit de propriété intellectuelle d'IBM. Il est de la responsabilité de l'utilisateur d'évaluer et de vérifier lui-même les installations et applications réalisées avec des produits, logiciels ou services non expressément référencés par IBM.

IBM peut détenir des brevets ou des demandes de brevet couvrant les produits mentionnés dans le présent document. L'obtention de ce document ne garantit aucun droit de licence sur ces brevets. Si vous désirez recevoir des informations concernant l'acquisition de licences, veuillez en faire la demande par écrit à l'adresse suivante :

*IBM Director of Licensing IBM Corporation North Castle Drive, MD-NC119 Armonk, NY 10504-1785 USA*

Pour toute demande au sujet des licences concernant les jeux de caractères codés sur deux octets (DBCS), contactez le service Propriété intellectuelle IBM de votre pays ou adressez vos questions par écrit à :

*Intellectual Property Licensing Legal and Intellectual Property Law IBM Japan Ltd. 19-21, Nihonbashi-Hakozakicho, Chuo-ku Tokyo 103-8510, Japon*

LE PRESENT DOCUMENT EST LIVRE "EN L'ETAT". IBM DECLINE TOUTE RESPONSABILITE, EXPLICITE OU IMPLICITE, RELATIVE AUX INFORMATIONS QUI Y SONT CONTENUES, Y COMPRIS EN CE QUI CONCERNE LES GARANTIES DE NON-CONTREFACON ET D'APTITUDE A L'EXECUTION D'UN TRAVAIL DONNE. Certaines juridictions n'autorisent pas l'exclusion des garanties implicites dans certaines transactions, auquel cas l'exclusion ci-dessus ne vous sera pas applicable.

Le présent document peut contenir des inexactitudes ou des coquilles. Ce document est mis à jour périodiquement. Chaque nouvelle édition inclut les mises à jour. IBM peut, à tout moment et sans préavis, modifier les produits et logiciels décrits dans ce document.

Les références à des sites Web non IBM sont fournies à titre d'information uniquement et n'impliquent en aucun cas une adhésion aux données qu'ils contiennent. Les éléments figurant sur ces sites Web ne font pas partie des éléments du présent produit IBM et l'utilisation de ces sites relève de votre seule responsabilité.

IBM pourra utiliser ou diffuser, de toute manière qu'elle jugera appropriée et sans aucune obligation de sa part, tout ou partie des informations qui lui seront fournies.

<span id="page-33-0"></span>Les licenciés souhaitant obtenir des informations permettant : (i) l'échange des données entre des logiciels créés de façon indépendante et d'autres logiciels (dont celui-ci), et (ii) l'utilisation mutuelle des données ainsi échangées, doivent adresser leur demande à :

*IBM Director of Licensing IBM Corporation North Castle Drive, MD-NC119 Armonk, NY 10504-1785 USA*

Ces informations sont disponibles conformément aux conditions générales et peuvent être, dans certains cas, soumises au paiement de frais.

Le programme sous licence décrit dans le présent document et tous les éléments sous licence disponibles s'y rapportant sont fournis par IBM conformément aux dispositions du Livret Contractuel IBM, des Conditions internationales d'utilisation des Logiciels IBM ou de tout autre contrat équivalent.

Les données de performances et les exemples de clients ne sont présentés qu'à des fins d'illustration. Les performances réelles peuvent varier en fonction des configurations et des conditions d'exploitation spécifiques.

Les informations concernant des produits non IBM ont été obtenues auprès des fournisseurs de ces produits, par l'intermédiaire d'annonces publiques ou via d'autres sources disponibles. IBM n'a pas testé ces produits et ne peut confirmer l'exactitude de leurs performances ni leur compatibilité. Elle ne peut recevoir aucune réclamation concernant des produits non IBM. Toute question concernant les performances de produits non IBM doit être adressée aux fournisseurs de ces produits.

Toute instruction relative aux intentions d'IBM pour ses opérations à venir est susceptible d'être modifiée ou annulée sans préavis, et doit être considérée uniquement comme un objectif.

Le présent document peut contenir des exemples de données et de rapports utilisés couramment dans l'environnement professionnel. Ces exemples mentionnent des noms fictifs de personnes, de sociétés, de marques ou de produits à des fins illustratives ou explicatives uniquement. Tous ces noms sont fictifs. Toute ressemblance avec des noms de personnes, de sociétés ou des données réelles serait purement fortuite.

#### LICENCE DE COPYRIGHT :

Le présent logiciel contient des exemples de programmes de demande en langage source destinés à illustrer les techniques de programmation sur différentes plateformes d'exploitation. Vous avez le droit de copier, de modifier et de distribuer ces exemples de programmes sous quelque forme que ce soit et sans paiement d'aucune redevance à IBM, à des fins de développement, d'utilisation, de vente ou de distribution de programmes d'application conformes aux interfaces de programmation d'application des plateformes pour lesquels ils ont été écrits. Ces exemples de programmes n'ont pas été rigoureusement testés dans toutes les conditions. Par conséquent, IBM ne peut garantir expressément ou implicitement la fiabilité, la maintenabilité ou le fonctionnement de ces programmes. Ces exemples de programmes sont fournis "EN L'ETAT", sans garantie d'aucune sorte. IBM ne sera en aucun cas responsable des dommages liés à l'utilisation de ces programmes.

### **Remarques sur les règles de confidentialité**

Les produits logiciels IBM, y compris les solutions logicielles sous forme de services, ("Offres logicielles") peuvent utiliser des cookies ou d'autres technologies pour collecter des informations sur l'utilisation du produit, pour aider à améliorer l'expérience de l'utilisateur final, pour adapter les interactions avec l'utilisateur final ou à d'autres fins. Dans la plupart des cas, les offres logicielles ne collectent pas d'informations personnelles. Certaines de nos Offres logicielles peuvent vous aider à collecter des

<span id="page-34-0"></span>informations identifiant la personne. Si cette Offre logicielle utilise des cookies pour collecter des renseignements personnels, des informations spécifiques relatives à leur utilisation sont présentées ci-dessous.

Cette offre logicielle n'utilise pas de cookies ni aucune autre technologie pour collecter des informations identifiant la personne.

Si les configurations déployées pour cette Offre logicielle vous permettent, en tant que client, de collecter des informations identifiant la personne auprès d'utilisateurs finaux via des cookies et d'autres technologies, vous êtes tenu de rechercher l'avis juridique vous concernant sur les lois applicables à ce type de collecte de données, y compris les exigences de mentions légales et de consentement.

Pour plus d'informations sur l'utilisation de diverses technologies, notamment de cookies, à ces fins, reportez-vous aux Points principaux de la Déclaration IBM de confidentialité sur Internet [\(http://www.ibm.com/privacy\)](http://www.ibm.com/privacy) et à la Déclaration IBM de confidentialité sur Internet sur le site [http://www.ibm.com/privacy/details,](http://www.ibm.com/privacy/details) ainsi qu'aux sections intitulées "Cookies, Web Beacons and Other Technologies" et "IBM Software Products and Software-as-a-Service Privacy Statement" sur le site <http://www.ibm.com/software/info/product-privacy>(en anglais).

### **Marques**

IBM, le logo IBM et ibm.com sont des marques d'International Business Machines Corp. dans de nombreux pays. Les autres noms de produits ou de services peuvent être des marques d'IBM ou d'autres sociétés. La liste actualisée de toutes les marques d'IBM est disponible sur la page Web "Copyright and trademark information" à l'adresse [www.ibm.com/legal/copytrade.shtml.](http://www.ibm.com/legal/us/en/copytrade.shtml)

Adobe, le logo Adobe, PostScript et le logo PostScript sont des marques enregistrées d'Adobe Systems Incorporated aux Etats-Unis et/ou dans certains autres pays.

Intel, le logo Intel, Intel Inside, le logo Intel Inside, Intel Centrino, le logo Intel Centrino, Celeron, Intel Xeon, Intel SpeedStep, Itanium et Pentium sont des marques d'Intel Corporation ou de ses filiales aux Etats-Unis et dans certains autres pays.

Linux est une marque de Linus Torvalds aux Etats-Unis et/ou dans certains autres pays.

Microsoft, Windows, Windows NT et le logo Windows sont des marques de Microsoft Corporation aux Etats-Unis et/ou dans certains autres pays.

UNIX est une marque enregistrée de The Open Group aux Etats-Unis et/ou dans certains autres pays.

Java ainsi que toutes les marques et logos incluant Java sont des marques d'Oracle et/ou de ses sociétés affiliées.

D'autres noms de produits et de services peuvent être des marques d'IBM ou d'autres entreprises.

# <span id="page-36-0"></span>**Index**

### **A**

[adaptateur IBM SPSS Modeler](#page-26-0) 2[1, 22](#page-27-0) [allocation de la mémoire](#page-17-0) 12 [autorité](#page-28-0) 23

## **B**

[bibliothèques partagées](#page-14-0) [9, 12](#page-17-0) [bus JMS](#page-21-0) 16

# **C**

[cliVersionTool](#page-15-0) 10 [codage](#page-17-0) 12 correctifs [obtenir](#page-8-0) 3

# **D**

[DB2](#page-20-0) 15 détermination du problème [échange d'informations avec le](#page-10-0) [support IBM](#page-10-0) 5 documents Office [ouvrir dans une nouvelle fenêtre](#page-29-0) 24 [droits d'accès aux fichiers](#page-26-0) 2[1, 22](#page-27-0)[, 23](#page-28-0)<br>droits d'accès aux fichiers de l'adaptateur [droits d'accès aux fichiers de l'adaptateur](#page-26-0) [IBM SPSS Modeler](#page-26-0) 2[1, 22](#page-27-0)

# **E**

[échec de base de données](#page-17-0) 12 [échec du rapport](#page-28-0) 23 [erreur](#page-28-0) 23 [erreur CWSIS1535E](#page-21-0) 16 [erreur J2CA0056I](#page-21-0) 16 [erreur J2CA0206W](#page-21-0) 16 [erreurs de mémoire](#page-17-0) 12 [erreurs de mémoire insuffisante](#page-17-0) 12 [erreurs de traitement de rapports](#page-28-0) 23 [espaces de tables](#page-21-0) 16 [évaluation](#page-26-0) 2[1, 22](#page-27-0)

## **F**

[fichier de clés](#page-17-0) 12 fichiers journaux [versionTool.log](#page-15-0) 10 FIPS 140-2 [Configuration de JBoss](#page-23-0) 18 [fournisseur de scores SmartScore](#page-27-0) 22

# **I**

[installation](#page-17-0) 12

### **J**

[java.lang.OutOfMemoryError:](#page-17-0) [PermGen](#page-17-0) 12 [jeux de caractères nationaux](#page-28-0) 23

## **L**

[langues asiatiques](#page-28-0) 23 [LD\\_LIBRARY\\_PATH](#page-14-0) [9, 12](#page-17-0)  $LIBPATH$  [9, 12](#page-17-0) Linux ["Trop de fichiers ouverts..." erreur](#page-20-0) 15 [AIX](#page-20-0) 15 [erreurs de mémoire](#page-20-0) 15 [exécution des travaux](#page-20-0) 15 [installation](#page-20-0) 15 [traitement des incidents](#page-20-0) 15

# **M**

[messagerie JMS](#page-21-0) 16 [Microsoft Visual C++ Redistributable](#page-20-0) 15 [modèles C&RT, CHAID et C5.0](#page-27-0) 22 [mots de passe](#page-17-0) 12

**N**

[nettoyage de la mémoire](#page-17-0) 12

# **O**

Oracle [erreurs](#page-21-0) 16 [outil de version](#page-15-0) 10

# **P**

[PDF](#page-28-0) 23 [pilote JDBC IBM SPSS Statistics](#page-28-0) 23 [pilotes JDBC](#page-28-0) 23 [pilotes JDBC manquants](#page-28-0) 23 [polices](#page-28-0) 23 prise en charge IBM [contacter](#page-9-0) 4 [envoi et réception d'informations](#page-10-0) 5 [inscription aux mises à jour](#page-11-0) 6 [problèmes](#page-28-0) 23 [problèmes courants](#page-28-0) 23

### **R**

[réexécution de la configuration](#page-17-0) 12 [réinstallation du référentiel](#page-17-0) 12

# **S**

[sauvegarde du fichier de clés](#page-17-0) 12 [service de scoring](#page-26-0) 2[1, 22](#page-27-0) [SHLIB\\_PATH](#page-14-0) [9, 12](#page-17-0) [sorties de rapports](#page-28-0) 23

# **T**

[tables SIB](#page-21-0) 16 [taille de la mémoire de génération](#page-17-0) [permanente \(heap size\)](#page-17-0) 12 [taille de mémoire](#page-17-0) 12 traitement des incidents [contacter le support IBM](#page-9-0) 4 [documents Office](#page-29-0) 24 [échange d'informations avec le](#page-10-0) [support IBM](#page-10-0) 5 [échec du rapport](#page-28-0) 23 [IBM SPSS Collaboration and](#page-28-0) [Deployment Services Deployment](#page-28-0) [Portal](#page-28-0) 23 [identification des problèmes](#page-6-0) 1 [inscription aux mises à jour de](#page-11-0) [l'assistance](#page-11-0) 6 [obtenir des correctifs](#page-8-0) 3 [problèmes courants](#page-28-0) 23 [recherche dans les bases de](#page-8-0) [connaissances](#page-8-0) 3 [recherche de solutions aux](#page-8-0) [problèmes](#page-8-0) 3 [résolution systématique des](#page-6-0) [problèmes](#page-6-0) 1

# **U**

[ulimit](#page-20-0) 15 [utilitaire de configuration du](#page-20-0) [référentiel](#page-20-0) 15

# **V**

[variables d'environnement](#page-14-0) [9, 12](#page-17-0) versions [outil de version](#page-15-0) 10 [versionTool.log](#page-15-0) 10

# **W**

[WebSphere](#page-21-0) 16 [Windows](#page-20-0) 15

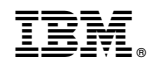

Imprimé en France